# **Lehrstuhl: Mitarbeiterliste (gruppiert/alphabetisch) mit XMLTransformer anlegen (Bebilderte Anleitung, Schritt für Schritt)**

Nutzung der Forschungsdatenbank (FDB) und des Produkts **XMLTransformer** zur Einbindung einer Mitarbeiterliste in das Plone-CMS der Universität Freiburg.

Einstellungen für Copy/Paste-User:

- XML-URL:<http://forschdb.verwaltung.uni-freiburg.de/servuni/forschdbuni.fdbfbr1>
- XML-Parameter

```
Kostenstelle=110214
Sprache=D
Ausgabeart=xml
Jahr=alle
dokumentart=Mitarbeiter
```
- XSLT-URL: [http://news.tf.uni-freiburg.de/tf-xsl/current/xsl/forschdb\\_utf8\\_chermann.xsl](http://news.tf.uni-freiburg.de/tf-xsl/current/xsl/forschdb_utf8_chermann.xsl)
- XSLT-Parameter für gruppierte Mitarbeiterliste:

```
language=D
employees_listing=grouped_function
employees_image=true
consultation_hours=true
image_float=left
```
XSLT-Parameter für alphabetische Mitarbeiterliste:

```
employees_listing=alphabetical_chair
employees_image=false
language=D
```
- language sollte entweder D (Deutsch) oder E (Englisch) sein
- Der Parameter für die Kostenstelle muss auf den jeweiligen Lehrstuhl/die jeweilige Einrichtung angepasst werden

Die XSLT-Parameter müssen selbstverständlich je nach gewünschter Darstellung der Ausgabe modifiziert werden. Informationen zu den möglichen Parametern finden sich hier: [Parameterliste für Stylesheet bei Verwendung der Forschungsdatenbank](https://wiki.uni-freiburg.de/tf-infoportal/doku.php?id=tf-infoportal:dokumentation:xsl:xsl-parameter-fdb)

# **Schritt 1: XMLTransformer Objekt anlegen**

Als erstes muss ein neues Objekt/ eine neue Seite des Typs **XMLTransformer** angelegt werden.

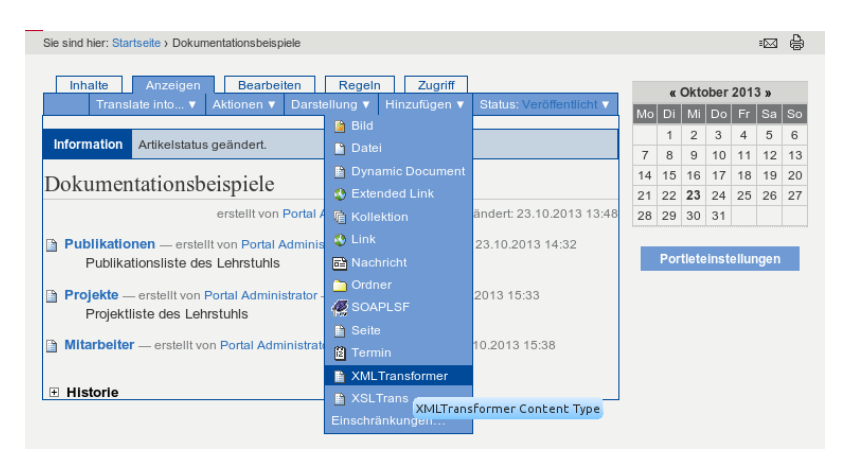

#### **Schritt 2: Parameter einfüllen**

Anschliessend müssen die richtigen Parameter eingefüllt werden. Diese können dieser Seite ganz oben entnommen werden.

 $\pmb{\times}$ 

## **Schritt 3: Seite veröffentlichen**

Als letztes muss die Seite noch zur öffentlichen Nutzung freigegeben, d.h. veröffentlicht werden.

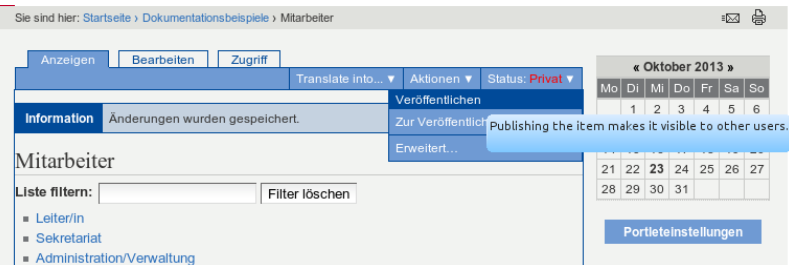

## **Weitere Schritte**

Abschliessend kann die Seite noch übersetzt werden, dann muss die englische Übersetzung noch veröffentlicht werden. Hierbei muss darauf geachtet werden, dass in der englischen Variante der XML-Parameter Sprache=E und der XSLT-Parameter language=E gesetzt werden.

[xmltransformer,](https://wiki.uni-freiburg.de/tf-infoportal/doku.php?id=tag:xmltransformer) [tf-infoportal](https://wiki.uni-freiburg.de/tf-infoportal/doku.php?id=tag:tf-infoportal), [techniker](https://wiki.uni-freiburg.de/tf-infoportal/doku.php?id=tag:techniker), [plone](https://wiki.uni-freiburg.de/tf-infoportal/doku.php?id=tag:plone)

From: <https://wiki.uni-freiburg.de/tf-infoportal/>- **Entwicklungs-Wiki für das Infoportal der Technischen Fakultät**  $\pmb{\times}$ Permanent link: **<https://wiki.uni-freiburg.de/tf-infoportal/doku.php?id=tf-infoportal:dokumentation:xmltransformer:mitarbeiterliste>**

Last update: **2013/11/04 14:14**